## **Microsoft**

Instala gratuitamente em apenas 3 passos a versão completa e mais recente do Microsoft Office

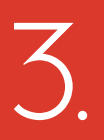

Na página de download, escolhe o idioma que pretendes e clica em "install".

## Nota:

software

nols & add-ine hone & table

Se tiveres um Mac ou Android, este ecrã poderá ser um pouco diferente para permitir o download.

Para obteres o Office para dispositivos móveis, escolhe "phone and tablet".

Manage installs for the latest version of Office

PE NE

 $\boxed{\smash{\vee}}$  32-bit (re

Office

manal

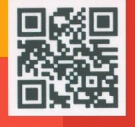

## **1.**

Solicita a tua conta nos Serviços de Informática da ESSV, utilizando o em ail:**in form a Ɵ ca @essv.ipv.pt**

**2.**

## Visita a página

**https://portal.office.com** ou utiliza o QR Code para aceder. Basta colocar o email e a password criado pela tua instituição de ensino.

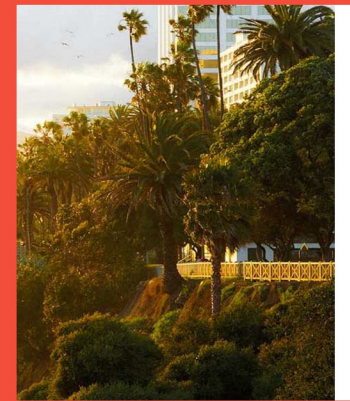

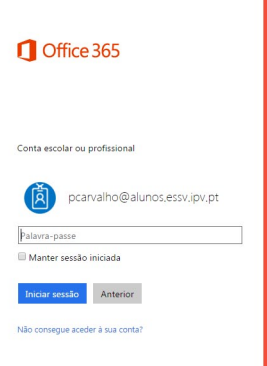

Enquanto fores estudante desta instituição de Ensino, tens direito a fazer o download gratuito da versão **imais completa do Microsoft Office.** 

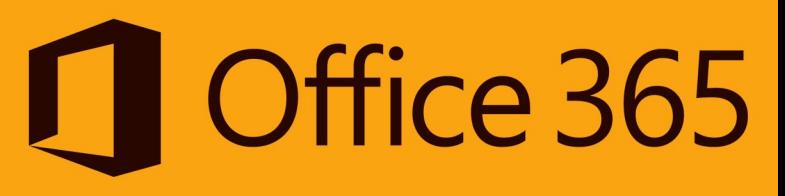